## **Niezapłacone faktury**

Zestawienie pokazuje listę niezapłaconych przez kontrahenta faktur własnych. Po zaznaczeniu żądanej faktury i naciśnięciu klawiszy **Ctrl-F**, wyświetlone zostaną linie danej faktury.

From: <http://firmatic.pl/dokuwiki/> - **Firmatic**

Permanent link: **[http://firmatic.pl/dokuwiki/doku.php?id=niezaplacone\\_faktury](http://firmatic.pl/dokuwiki/doku.php?id=niezaplacone_faktury)**

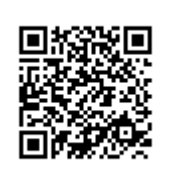

Last update: **2013/12/06 11:53**